# Création de raquettes de ping-pong

Atelier de création numérique et plastique.

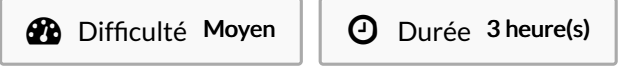

Catégories Vêtement & Accessoire, Bien-être & Santé, Machines & Outils, Sport & Extérieur, Jeux & Loisirs

#### $\odot$  Coût 5 EUR (€)

### Sommaire

[Introduction](#page-0-0)

- Étape 1 [Présentation](#page-0-1) de l'atelier
- Étape 2 [Dessiner](#page-1-0) le motif sur la fiche
- Étape 3 [Vectoriser](#page-1-1) le dessin
- Étape 4 [Imprimer](#page-1-2) le manche
- Étape 5 Importer le fichier sur la [découpeuse](#page-2-0)
- Étape 6 [Paramétrer](#page-2-1) la découpeuse
- Étape 7 Lancer la [découpe](#page-2-2)
- Étape 8 [Assembler](#page-3-0) le manche
- Notes et [références](#page-3-1)
- **Commentaires**

## <span id="page-0-0"></span>Introduction

L'intérêt de cet atelier réside dans un travail à la fois sur la forme de la raquette, son esthétique, et dans sa fonction, son utilisation. Il s'agit de faire réfléchir les participants à des problématiques de design, et plus particulièrement de game design. Les participants dessinent manuellement la raquette, puis la découpent avec une découpeuse laser. Pour finir, le manche est imprimé à l'aide d'une imprimante 3D.

#### Objectifs :

- Initier les participants à la fabrication numérique via la découpeuse laser.
- Développer leur créativité et leur imagination.
- Développer leurs compétences de conception et de design d'un jeu.
- Ramener chez soi un objet fun personnalisé.

### Matériaux Outils

[https://drive.google.com/drive/folders/1i3\\_ncTHN1LkSX8M0mAMP6NY34rGzd7gj?usp=sharing](https://drive.google.com/drive/folders/1i3_ncTHN1LkSX8M0mAMP6NY34rGzd7gj?usp=sharing)

### <span id="page-0-1"></span>Étape 1 - Présentation de l'atelier

Présentation succincte de l'atelier. Nous allons dessiner la forme de la raquette sur papier puis la traduire en vecteurs et la découper grâce à une machine à commande numérique. Qu'est-ce qu'un un pixel? Un vecteur ?

### <span id="page-1-0"></span>Étape 2 - Dessiner le motif sur la fiche

Donner la fiche de dessin. Dessiner le contour de la raquette et éventuellement un motif à l'intérieur.

### **CREER TA RAQUETTE DESIGNER EN HERBE**

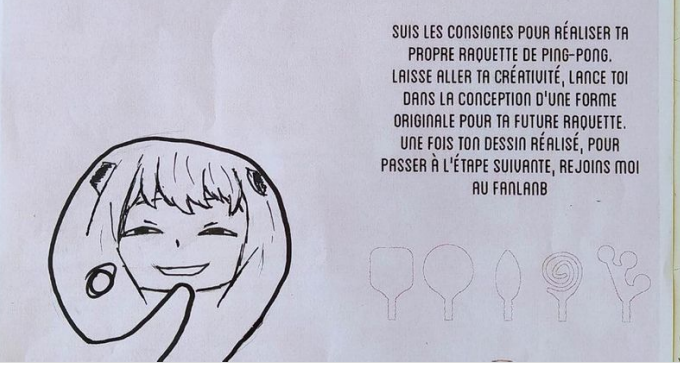

# <span id="page-1-1"></span>Étape 3 - Vectoriser le dessin

Scanner le dessin et l'importer dans le logiciel de dessin vectoriel. Relier le dessin au manche prédéfini. Vectoriser.

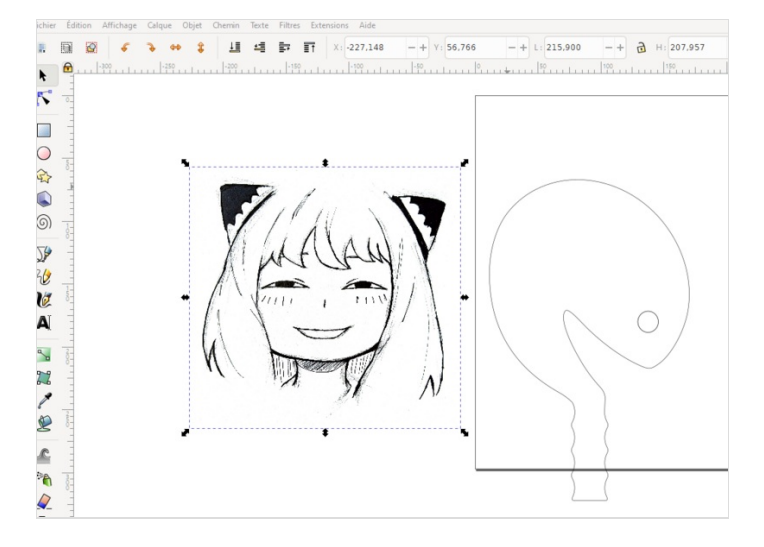

## <span id="page-1-2"></span>Étape 4 - Imprimer le manche

Lancer en parallèle l'impression 3D des deux faces du manche.

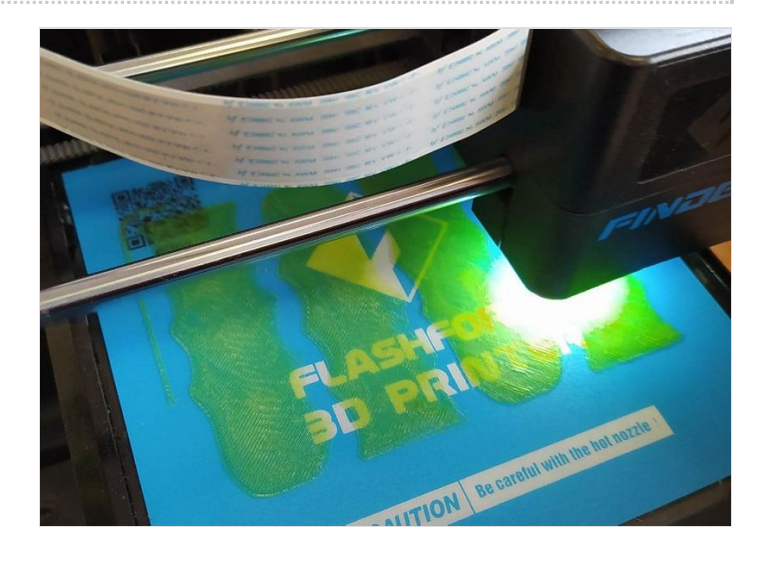

# <span id="page-2-0"></span>Étape 5 - Importer le fichier sur la découpeuse

Placer la plaque de bois dans la découpeuse. Importer la découpe dans le logiciel de la découpeuse laser, ici LaserWork.

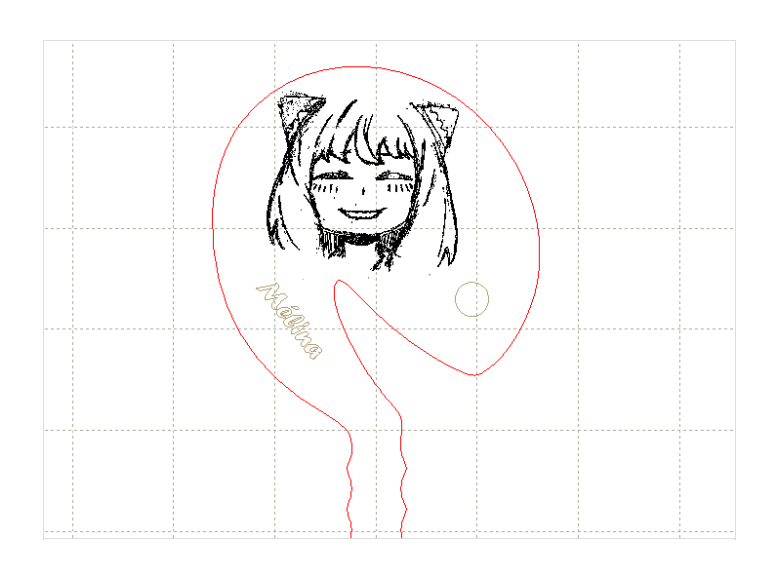

# <span id="page-2-1"></span>Étape 6 - Paramétrer la découpeuse

Paramétrer la découpe (vitesse et puissance). Expliquer les paramètres.

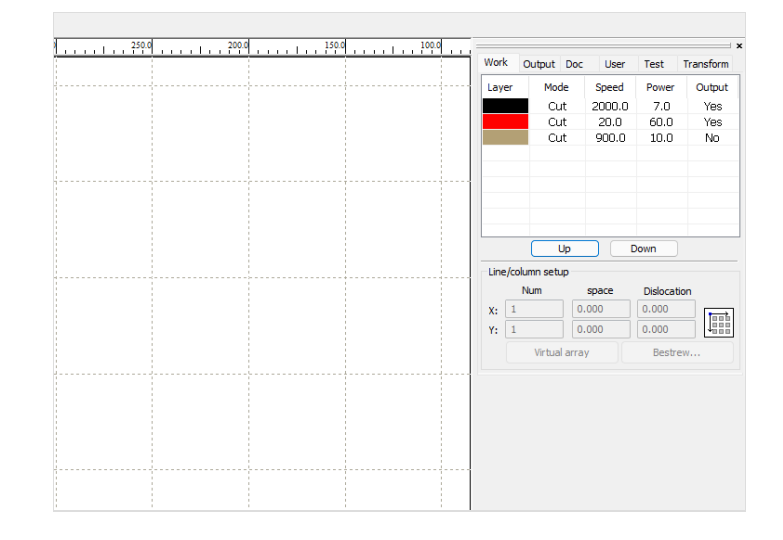

## <span id="page-2-2"></span>Étape 7 - Lancer la découpe

Lancer la découpe. Expliquer la sécurité.

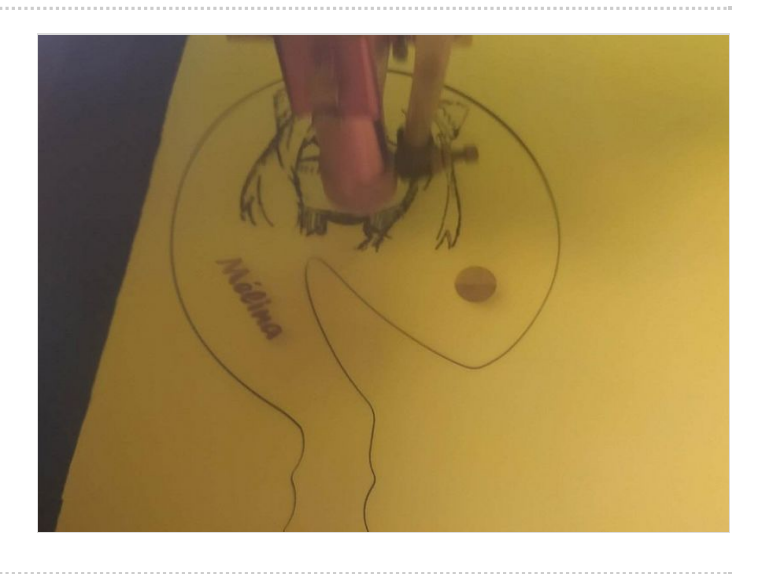

# <span id="page-3-0"></span>Étape 8 - Assembler le manche

Assembler le manche en le collant sur la raquette. Vous pouvez jouer !

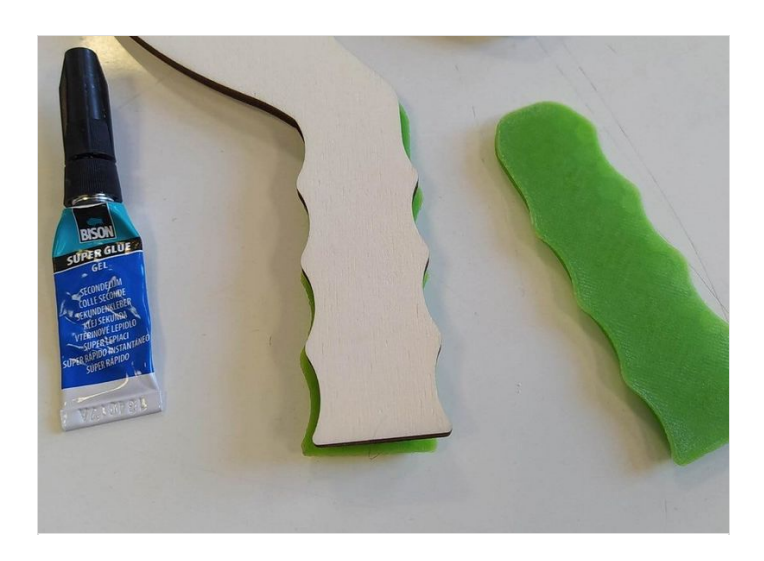

# <span id="page-3-1"></span>Notes et références

#### Quelques conseils :

Il est conseillé de bien expliquer aux participants comment le design de la raquette modifie la difficulté de la partie de ping-pong. Il faut faire en sorte de pouvoir essayer la raquette à la fin de l''atelier.

#### Pour aller plus loin :

Il est possible de personnaliser la tranche de la raquette en collant de l'adhésif ou en la peignant.